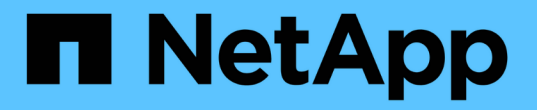

# **ONTAP NAS** 驱动程序

Astra Trident

NetApp April 03, 2024

This PDF was generated from https://docs.netapp.com/zh-cn/trident-2310/trident-use/ontap-nas.html on April 03, 2024. Always check docs.netapp.com for the latest.

# 目录

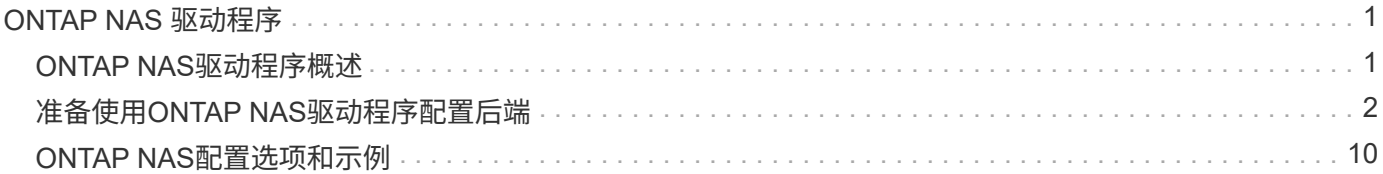

# <span id="page-2-0"></span>**ONTAP NAS** 驱动程序

# <span id="page-2-1"></span>**ONTAP NAS**驱动程序概述

了解如何使用ONTAP和Cloud Volumes ONTAP NAS驱动程序配置ONTAP后端。

# **ONTAP NAS**驱动程序详细信息

Asta三端存储提供了以下NAS存储驱动程序、用于与ONTAP集群进行通信。支持的访问模式包括 :*ReadWriteOnce*(RWO)、*ReadOnlyMany*(ROX)、*ReadWriteMany*(rwx)、*ReadWriteOncePod*(RWOP)。

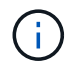

如果您使用Astra Control进行保护、恢复和移动、请阅读 [Astra Control](#page-2-2)[驱动程序兼容性。](#page-2-2)

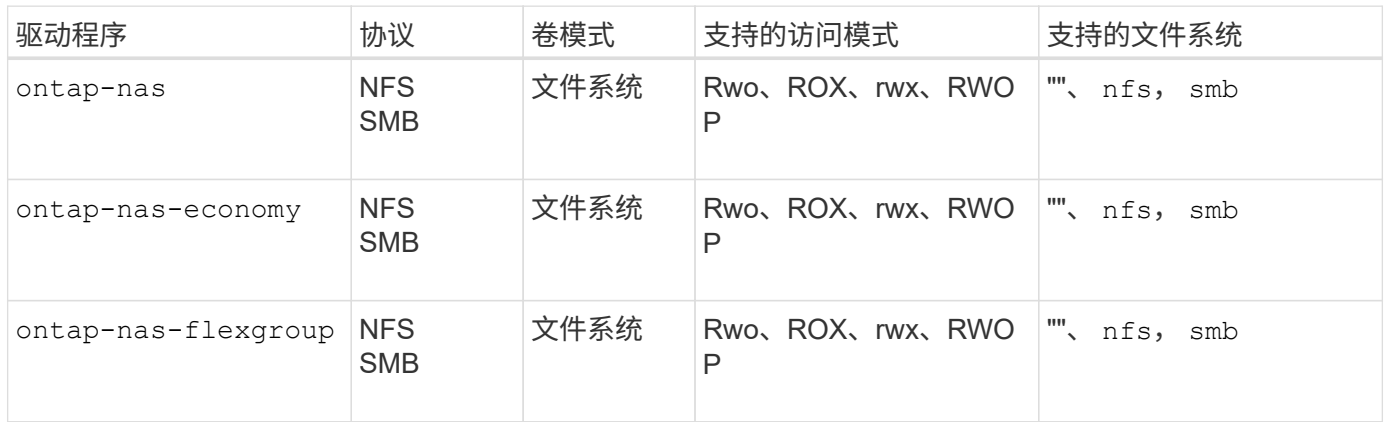

#### <span id="page-2-2"></span>**Astra Control**驱动程序兼容性

Astra Control可为使用创建的卷提供无缝保护、灾难恢复和移动性(在Kubernetes集群之间移动卷) ontap-nas , ontap-nas-flexgroup, 和 ontap-san 驱动程序。请参见 ["Astra Control](https://docs.netapp.com/us-en/astra-control-center/use/replicate_snapmirror.html#replication-prerequisites)[复制前提条件](https://docs.netapp.com/us-en/astra-control-center/use/replicate_snapmirror.html#replication-prerequisites)["](https://docs.netapp.com/us-en/astra-control-center/use/replicate_snapmirror.html#replication-prerequisites) 了解详细信息。

- 使用 … ontap-san-economy 只有当永久性卷使用量计数预期高于时、才会显示此值 ["](https://docs.netapp.com/us-en/ontap/volumes/storage-limits-reference.html)[支持](https://docs.netapp.com/us-en/ontap/volumes/storage-limits-reference.html) [的](https://docs.netapp.com/us-en/ontap/volumes/storage-limits-reference.html)[ONTAP](https://docs.netapp.com/us-en/ontap/volumes/storage-limits-reference.html)[卷限制](https://docs.netapp.com/us-en/ontap/volumes/storage-limits-reference.html)["](https://docs.netapp.com/us-en/ontap/volumes/storage-limits-reference.html)。
- 使用 … ontap-nas-economy 只有当永久性卷使用量计数预期高于时、才会显示此值 ["](https://docs.netapp.com/us-en/ontap/volumes/storage-limits-reference.html)[支持](https://docs.netapp.com/us-en/ontap/volumes/storage-limits-reference.html) [的](https://docs.netapp.com/us-en/ontap/volumes/storage-limits-reference.html)[ONTAP](https://docs.netapp.com/us-en/ontap/volumes/storage-limits-reference.html)[卷限制](https://docs.netapp.com/us-en/ontap/volumes/storage-limits-reference.html)["](https://docs.netapp.com/us-en/ontap/volumes/storage-limits-reference.html) 和 ontap-san-economy 无法使用驱动程序。
- 请勿使用 ontap-nas-economy 预测数据保护、灾难恢复或移动性的需求。

# 用户权限

 $\bigcirc$ 

Astra Trident应以ONTAP 或SVM管理员身份运行、通常使用 admin 集群用户或 vsadmin SVM用户或具有相同 角色的其他名称的用户。

对于适用于NetApp ONTAP 的Amazon FSX部署、Astra Trident应使用集群以ONTAP 或SVM管理员身份运行 fsxadmin 用户或 vsadmin SVM用户或具有相同角色的其他名称的用户。。 fsxadmin 用户是集群管理员用 户的有限替代用户。

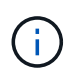

如果您使用 limitAggregateUsage 参数、需要集群管理员权限。在将适用于NetApp ONTAP 的Amazon FSx与Astra Trident结合使用时、会显示 limitAggregateUsage 参数不适用于 vsadmin 和 fsxadmin 用户帐户。如果指定此参数,配置操作将失败。

虽然可以在ONTAP中创建一个可以由三端驱动程序使用的限制性更强的角色、但我们不建议这样做。大多数新 版本的 Trident 都会调用需要考虑的其他 API ,从而使升级变得困难且容易出错。

# <span id="page-3-0"></span>准备使用**ONTAP NAS**驱动程序配置后端

了解使用ONTAP NAS驱动程序配置ONTAP后端的要求、身份验证选项和导出策略。

## 要求

- 对于所有 ONTAP 后端, Astra Trident 需要至少为 SVM 分配一个聚合。
- 您可以运行多个驱动程序,并创建指向其中一个驱动程序的存储类。例如、您可以配置一个使用的黄金类 ontap-nas 驱动程序和使用的铜牌类 ontap-nas-economy 一个。
- 所有Kubernetes工作节点都必须安装适当的NFS工具。请参见 ["](https://docs.netapp.com/zh-cn/trident-2310/trident-use/worker-node-prep.html)[此处](https://docs.netapp.com/zh-cn/trident-2310/trident-use/worker-node-prep.html)["](https://docs.netapp.com/zh-cn/trident-2310/trident-use/worker-node-prep.html) 有关详细信息:
- Astra Trident仅支持将SMB卷挂载到Windows节点上运行的Pod。请参见 [准备配置](#page-9-0)[SMB](#page-9-0)[卷](#page-9-0) 了解详细信息。

## 对**ONTAP**后端进行身份验证

Astra Trident 提供了两种对 ONTAP 后端进行身份验证的模式。

- 基于凭据:此模式需要对ONTAP后端具有足够的权限。建议使用与预定义安全登录角色关联的帐户、例如 admin 或 vsadmin 以确保与ONTAP 版本的最大兼容性。
- 基于证书:此模式要求在后端安装证书、才能使Astra Trident与ONTAP集群进行通信。此处,后端定义必须 包含客户端证书,密钥和可信 CA 证书的 Base64 编码值(如果使用)(建议)。

您可以更新现有后端、以便在基于凭据的方法和基于证书的方法之间移动。但是、一次仅支持一种身份验证方 法。要切换到其他身份验证方法、必须从后端配置中删除现有方法。

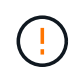

如果您尝试同时提供\*凭据和证书\*、则后端创建将失败、并显示一条错误、指出配置文件中提供 了多种身份验证方法。

#### 启用基于凭据的身份验证

Astra Trident 需要 SVM 范围 / 集群范围的管理员的凭据才能与 ONTAP 后端进行通信。建议使用标准的预定义 角色、例如 admin 或 vsadmin。这样可以确保与未来的 ONTAP 版本向前兼容,这些版本可能会使功能 API 公开供未来的 Astra Trident 版本使用。可以创建自定义安全登录角色并将其用于 Astra Trident ,但不建议使 用。

后端定义示例如下所示:

#### **YAML**

```
---
version: 1
backendName: ExampleBackend
storageDriverName: ontap-nas
managementLIF: 10.0.0.1
dataLIF: 10.0.0.2
svm: svm_nfs
username: vsadmin
password: password
```
#### **JSON**

```
{
    "version": 1,
    "backendName": "ExampleBackend",
    "storageDriverName": "ontap-nas",
    "managementLIF": "10.0.0.1",
    "dataLIF": "10.0.0.2",
    "svm": "svm_nfs",
    "username": "vsadmin",
    "password": "password"
}
```
请注意,后端定义是凭据以纯文本格式存储的唯一位置。创建后端后,用户名 / 密码将使用 Base64 进行编码并 存储为 Kubernetes 密钥。创建 / 更新后端是唯一需要了解凭据的步骤。因此,这是一项仅由管理员执行的操作 ,由 Kubernetes 或存储管理员执行。

#### 启用基于证书的身份验证

新的和现有的后端可以使用证书并与 ONTAP 后端进行通信。后端定义需要三个参数。

- clientCertificate :客户端证书的 Base64 编码值。
- clientPrivateKey :关联私钥的 Base64 编码值。
- trustedCACertifate : 受信任 CA 证书的 Base64 编码值。如果使用可信 CA , 则必须提供此参数。如果不使 用可信 CA ,则可以忽略此设置。

典型的工作流包括以下步骤。

步骤

1. 生成客户端证书和密钥。生成时,将公用名( Common Name , CN )设置为要作为身份验证的 ONTAP 用户。

```
openssl req -x509 -nodes -days 1095 -newkey rsa:2048 -keyout k8senv.key
-out k8senv.pem -subj "/C=US/ST=NC/L=RTP/O=NetApp/CN=vsadmin"
```
2. 将可信 CA 证书添加到 ONTAP 集群。此问题可能已由存储管理员处理。如果未使用可信 CA ,则忽略。

```
security certificate install -type server -cert-name <trusted-ca-cert-
name> -vserver <vserver-name>
ssl modify -vserver <vserver-name> -server-enabled true -client-enabled
true -common-name <common-name> -serial <SN-from-trusted-CA-cert> -ca
<cert-authority>
```
3. 在 ONTAP 集群上安装客户端证书和密钥(从步骤 1 开始)。

```
security certificate install -type client-ca -cert-name <certificate-
name> -vserver <vserver-name>
security ssl modify -vserver <vserver-name> -client-enabled true
```
4. 确认ONTAP 安全登录角色支持 cert 身份验证方法。

```
security login create -user-or-group-name vsadmin -application ontapi
-authentication-method cert -vserver <vserver-name>
security login create -user-or-group-name vsadmin -application http
-authentication-method cert -vserver <vserver-name>
```
5. 使用生成的证书测试身份验证。将 <SVM 管理 LIF> 和 <SVM 名称 > 替换为管理 LIF IP 和 ONTAP 名称。 您必须确保LIF的服务策略设置为 default-data-management。

```
curl -X POST -Lk https://<ONTAP-Management-
LIF>/servlets/netapp.servlets.admin.XMLrequest filer --key k8senv.key
--cert ~/k8senv.pem -d '<?xml version="1.0" encoding="UTF-8"?><netapp
xmlns="http://www.netapp.com/filer/admin" version="1.21"
vfiler="<vserver-name>"><vserver-get></vserver-get></netapp>'
```
6. 使用 Base64 对证书,密钥和可信 CA 证书进行编码。

```
base64 -w 0 k8senv.pem >> cert base64
base64 -w 0 k8senv.key >> key base64
base64 -w 0 trustedca.pem >> trustedca base64
```
7. 使用从上一步获得的值创建后端。

```
cat cert-backend-updated.json
{
"version": 1,
"storageDriverName": "ontap-nas",
"backendName": "NasBackend",
"managementLIF": "1.2.3.4",
"dataLIF": "1.2.3.8",
"svm": "vserver test",
"clientCertificate": "Faaaakkkkeeee...Vaaalllluuuueeee",
"clientPrivateKey": "LS0tFaKE...0VaLuES0tLS0K",
"storagePrefix": "myPrefix_"
}
#Update backend with tridentctl
tridentctl update backend NasBackend -f cert-backend-updated.json -n
trident
+------------+----------------+--------------------------------------
+--------+---------+
| NAME | STORAGE DRIVER | UUID | UUID |
STATE | VOLUMES |
+------------+----------------+--------------------------------------
+--------+---------+
| NasBackend | ontap-nas | 98e19b74-aec7-4a3d-8dcf-128e5033b214 |
online | 9 |
+------------+----------------+--------------------------------------
+--------+---------+
```
更新身份验证方法或轮换凭据

您可以更新现有后端以使用其他身份验证方法或轮换其凭据。这两种方式都适用:使用用户名 / 密码的后端可以 更新为使用证书;使用证书的后端可以更新为基于用户名 / 密码的后端。为此、您必须删除现有身份验证方法并 添加新的身份验证方法。然后、使用更新后的backend.json文件、该文件包含要执行的所需参数 tridentctl update backend。

```
cat cert-backend-updated.json
{
"version": 1,
"storageDriverName": "ontap-nas",
"backendName": "NasBackend",
"managementLIF": "1.2.3.4",
"dataLIF": "1.2.3.8",
"svm": "vserver test",
"username": "vsadmin",
"password": "password",
"storagePrefix": "myPrefix_"
}
#Update backend with tridentctl
tridentctl update backend NasBackend -f cert-backend-updated.json -n
trident
+------------+----------------+--------------------------------------
+--------+---------+
| NAME | STORAGE DRIVER | UUID | UUID |
STATE | VOLUMES |
+------------+----------------+--------------------------------------
+--------+---------+
| NasBackend | ontap-nas | 98e19b74-aec7-4a3d-8dcf-128e5033b214 |
online | 9 |
+------------+----------------+--------------------------------------
+--------+---------+
```
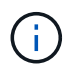

轮换密码时,存储管理员必须先在 ONTAP 上更新用户的密码。然后进行后端更新。轮换证书时 ,可以向用户添加多个证书。之后,后端将更新以使用新证书,然后可以从 ONTAP 集群中删除 旧证书。

更新后端不会中断对已创建卷的访问,也不会影响在之后建立的卷连接。成功的后端更新表明, Astra Trident 可以与 ONTAP 后端进行通信并处理未来的卷操作。

#### 管理 **NFS** 导出策略

Astra Trident 使用 NFS 导出策略来控制对其配置的卷的访问。

使用导出策略时, Astra Trident 提供了两个选项:

- Astra Trident 可以动态管理导出策略本身;在此操作模式下,存储管理员会指定一个表示可接受 IP 地址的 CIDR 块列表。Astra Trident 会自动将属于这些范围的节点 IP 添加到导出策略中。或者,如果未指定任何 CIDR ,则在节点上找到的任何全局范围的单播 IP 都将添加到导出策略中。
- 存储管理员可以手动创建导出策略和添加规则。除非在配置中指定了不同的导出策略名称,否则 Astra Trident 将使用默认导出策略。

#### 动态管理导出策略

Asta三叉式存储提供了动态管理ONTAP后端导出策略的功能。这样,存储管理员就可以为工作节点 IP 指定允许 的地址空间,而不是手动定义显式规则。它大大简化了导出策略管理;修改导出策略不再需要手动干预存储集 群。此外、这有助于将对存储集群的访问限制为仅允许IP位于指定范围内的工作节点访问、从而支持精细的自动 化管理。

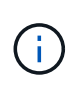

使用动态导出策略时、请勿使用网络地址转换(Network Address Translation、NAT)。使用NAT 时、存储控制器会看到前端NAT地址、而不是实际IP主机地址、因此、如果在导出规则中找不到 匹配项、则会拒绝访问。

示例

必须使用两个配置选项。下面是一个后端定义示例:

```
---version: 1
storageDriverName: ontap-nas
backendName: ontap_nas_auto_export
managementLIF: 192.168.0.135
svm: svm1
username: vsadmin
password: password
autoExportCIDRs:
-192.168.0.0/24autoExportPolicy: true
```
 $\binom{1}{1}$ 

使用此功能时、您必须确保SVM中的根接合具有先前创建的导出策略、并具有允许节点CIDR块的 导出规则(例如默认导出策略)。始终遵循NetApp建议的最佳实践、为Astra三端存储专用SVM。

以下是使用上述示例对此功能的工作原理进行的说明:

- autoExportPolicy 设置为 true。这表示Astra Trident将为创建导出策略 svm1 SVM并使用处理规则的添 加和删除 autoExportCIDRs 地址块。例如、UUID为403b5326-8482-40db-96d0-d83fb3f4daec和的后端 autoExportPolicy 设置为 true 创建名为的导出策略 trident-403b5326-8482-40db-96d0 d83fb3f4daec 在 SVM 上。
- autoExportCIDRs 包含地址块列表。此字段为可选字段,默认为 "0.0.0.0/0 , " :: /0" 。如果未定义, 则 Astra Trident 会添加在工作节点上找到的所有全局范围的单播地址。

在此示例中、将显示 192.168.0.0/24 提供了地址空间。这表示此地址范围内的 Kubernetes 节点 IP 将添加 到 Astra Trident 创建的导出策略中。当Astra Trident注册其运行所在的节点时、它会检索该节点的IP地址并根据 中提供的地址块对其进行检查 autoExportCIDRs。筛选 IP 后, Astra Trident 会为其发现的客户端 IP 创建导 出策略规则,并为其标识的每个节点创建一个规则。

您可以更新 autoExportPolicy 和 autoExportCIDRs 用于后端。您可以为自动管理的后端附加新的 CIDR ,也可以删除现有的 CIDR 。删除 CIDR 时请务必小心,以确保现有连接不会断开。您也可以选择禁用 autoExportPolicy 用于后端、并回退到手动创建的导出策略。这需要设置 exportPolicy 参数。

```
./tridentctl get backends ontap_nas_auto_export -n trident -o yaml
items:
- backendUUID: 403b5326-8482-40db-96d0-d83fb3f4daec
    config:
      aggregate: ""
      autoExportCIDRs:
    -192.168.0.0/24  autoExportPolicy: true
      backendName: ontap_nas_auto_export
      chapInitiatorSecret: ""
      chapTargetInitiatorSecret: ""
      chapTargetUsername: ""
      chapUsername: ""
      dataLIF: 192.168.0.135
      debug: false
      debugTraceFlags: null
      defaults:
        encryption: "false"
        exportPolicy: <automatic>
        fileSystemType: ext4
```
当节点添加到Kubernetes集群并注册到Astra Trident控制器时、现有后端的导出策略会进行更新(前提是它们位 于中指定的地址范围内 autoExportCIDRs 后端)。

删除节点后, Astra Trident 会检查所有联机后端,以删除该节点的访问规则。通过从受管后端的导出策略中删 除此节点 IP , Astra Trident 可防止恶意挂载,除非此 IP 可由集群中的新节点重复使用。

对于以前存在的后端、请使用更新后端 tridentctl update backend 将确保Astra Trident自动管理导出策 略。这将创建一个以后端UUID命名的新导出策略、后端上的卷在重新挂载时将使用新创建的导出策略。

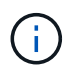

删除具有自动管理导出策略的后端将删除动态创建的导出策略。如果重新创建后端,则会将其视 为新的后端,并会创建新的导出策略。

如果更新了活动节点的 IP 地址,则必须在此节点上重新启动 Astra Trident Pod 。然后, Astra Trident 将更新其 管理的后端的导出策略,以反映此 IP 更改。

#### <span id="page-9-0"></span>准备配置**SMB**卷

只需稍作准备、您就可以使用配置SMB卷 ontap-nas 驱动程序。

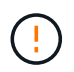

要创建、您必须在SVM上同时配置NFS和SMB/CCIFS协议 ontap-nas-economy 适用于内 部ONTAP 的SMB卷。如果未能配置其中任一协议、则发生原因 SMB卷创建将失败。

开始之前

在配置SMB卷之前、您必须满足以下条件。

- 一个Kubernetes集群、其中包含一个Linux控制器节点以及至少一个运行Windows Server 2019的Windows工 作节点。Astra Trident仅支持将SMB卷挂载到Windows节点上运行的Pod。
- 至少一个包含Active Directory凭据的Astra Trident密钥。以生成密钥 smbcreds:

```
kubectl create secret generic smbcreds --from-literal username=user
--from-literal password='password'
```
• 配置为Windows服务的CSI代理。配置 csi-proxy、请参见 ["GitHub](https://github.com/kubernetes-csi/csi-proxy)[:](https://github.com/kubernetes-csi/csi-proxy)[CSI](https://github.com/kubernetes-csi/csi-proxy)[代理](https://github.com/kubernetes-csi/csi-proxy)["](https://github.com/kubernetes-csi/csi-proxy) 或 ["GitHub](https://github.com/Azure/aks-engine/blob/master/docs/topics/csi-proxy-windows.md)[:适用](https://github.com/Azure/aks-engine/blob/master/docs/topics/csi-proxy-windows.md) [于](https://github.com/Azure/aks-engine/blob/master/docs/topics/csi-proxy-windows.md)[Windows](https://github.com/Azure/aks-engine/blob/master/docs/topics/csi-proxy-windows.md)[的](https://github.com/Azure/aks-engine/blob/master/docs/topics/csi-proxy-windows.md)[CSI](https://github.com/Azure/aks-engine/blob/master/docs/topics/csi-proxy-windows.md)[代理](https://github.com/Azure/aks-engine/blob/master/docs/topics/csi-proxy-windows.md)["](https://github.com/Azure/aks-engine/blob/master/docs/topics/csi-proxy-windows.md) 适用于在Windows上运行的Kubernetes节点。

#### 步骤

1. 对于内部ONTAP、您可以选择创建SMB共享、也可以选择Astra三端存储为您创建一个共享。

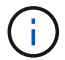

Amazon FSx for ONTAP需要SMB共享。

您可以使用以下两种方式之一创建SMB管理共享 ["Microsoft](https://learn.microsoft.com/en-us/troubleshoot/windows-server/system-management-components/what-is-microsoft-management-console)[管理](https://learn.microsoft.com/en-us/troubleshoot/windows-server/system-management-components/what-is-microsoft-management-console)[控](https://learn.microsoft.com/en-us/troubleshoot/windows-server/system-management-components/what-is-microsoft-management-console)[制](https://learn.microsoft.com/en-us/troubleshoot/windows-server/system-management-components/what-is-microsoft-management-console)[台](https://learn.microsoft.com/en-us/troubleshoot/windows-server/system-management-components/what-is-microsoft-management-console)["](https://learn.microsoft.com/en-us/troubleshoot/windows-server/system-management-components/what-is-microsoft-management-console) 共享文件夹管理单元或使用ONTAP 命令行界面。要使用ONTAP 命令行界面创建SMB共享、请执行以下操作:

a. 如有必要,为共享创建目录路径结构。

。 vserver cifs share create 命令会在创建共享期间检查-path选项中指定的路径。如果指定路 径不存在,则命令将失败。

b. 创建与指定SVM关联的SMB共享:

```
vserver cifs share create -vserver vserver name -share-name
share name -path path [-share-properties share properties,...]
[other attributes] [-comment text]
```
c. 验证是否已创建共享:

vserver cifs share show -share-name share\_name

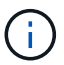

请参见 ["](https://docs.netapp.com/us-en/ontap/smb-config/create-share-task.html)[创建](https://docs.netapp.com/us-en/ontap/smb-config/create-share-task.html) [SMB](https://docs.netapp.com/us-en/ontap/smb-config/create-share-task.html) [共享](https://docs.netapp.com/us-en/ontap/smb-config/create-share-task.html)["](https://docs.netapp.com/us-en/ontap/smb-config/create-share-task.html) 了解完整详细信息。

2. 创建后端时、必须配置以下内容以指定SMB卷。有关适用于ONTAP 后端的所有FSX配置选项、请参见 ["](https://docs.netapp.com/zh-cn/trident-2310/trident-use/trident-fsx-examples.html)[适用](https://docs.netapp.com/zh-cn/trident-2310/trident-use/trident-fsx-examples.html) [于](https://docs.netapp.com/zh-cn/trident-2310/trident-use/trident-fsx-examples.html)[ONTAP](https://docs.netapp.com/zh-cn/trident-2310/trident-use/trident-fsx-examples.html) [的](https://docs.netapp.com/zh-cn/trident-2310/trident-use/trident-fsx-examples.html)[FSX](https://docs.netapp.com/zh-cn/trident-2310/trident-use/trident-fsx-examples.html)[配置选项和示例](https://docs.netapp.com/zh-cn/trident-2310/trident-use/trident-fsx-examples.html)["](https://docs.netapp.com/zh-cn/trident-2310/trident-use/trident-fsx-examples.html)。

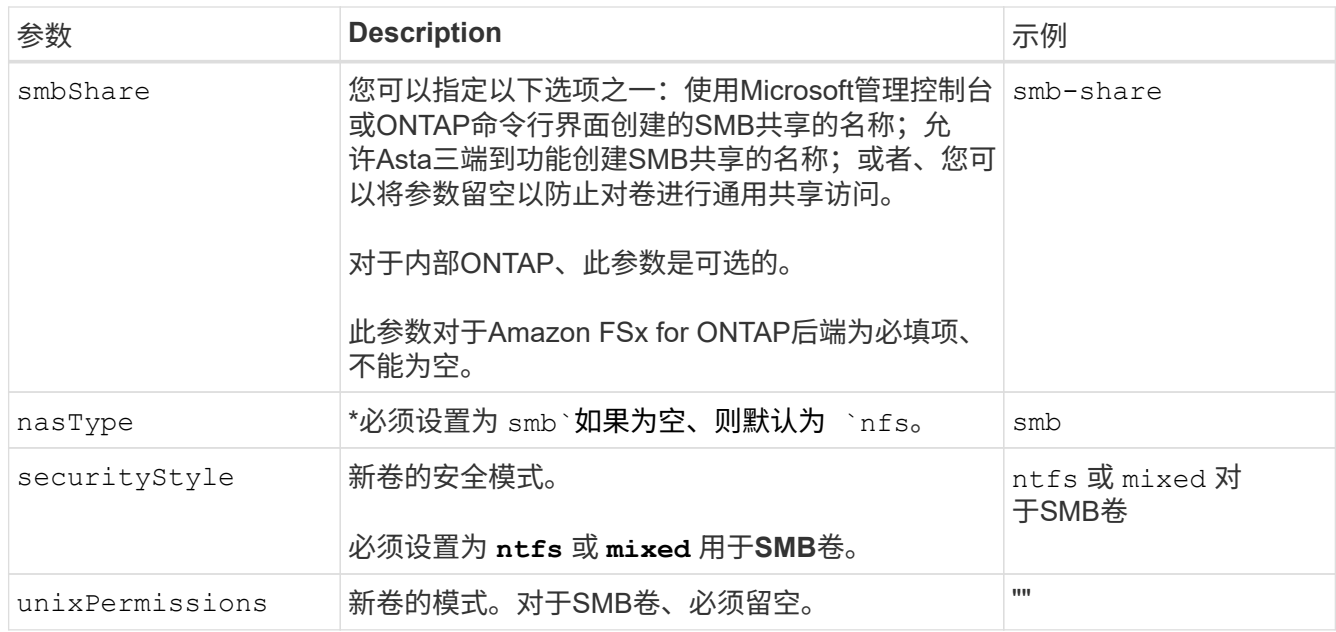

# <span id="page-11-0"></span>**ONTAP NAS**配置选项和示例

了解如何创建ONTAP NAS驱动程序并将其用于Astra三端安装。本节提供了将后端映射 到StorageClasses的后端配置示例和详细信息。

# 后端配置选项

有关后端配置选项,请参见下表:

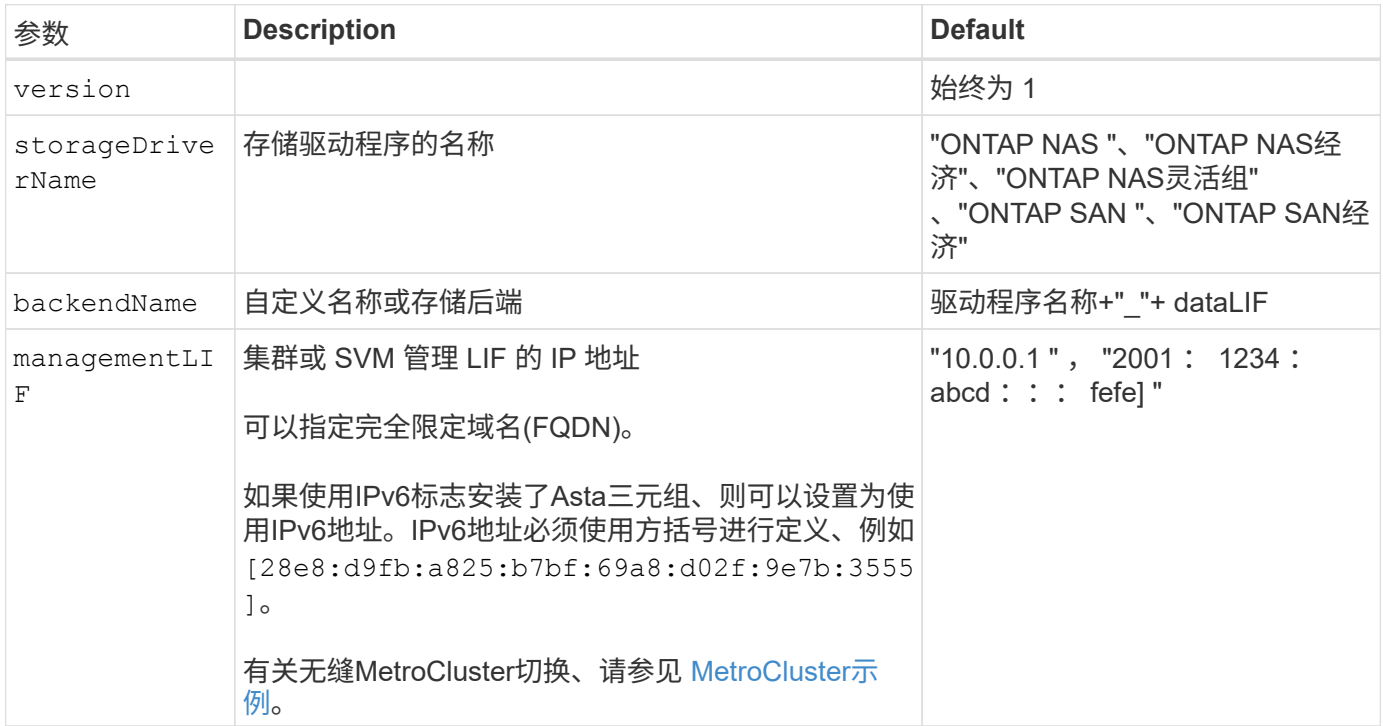

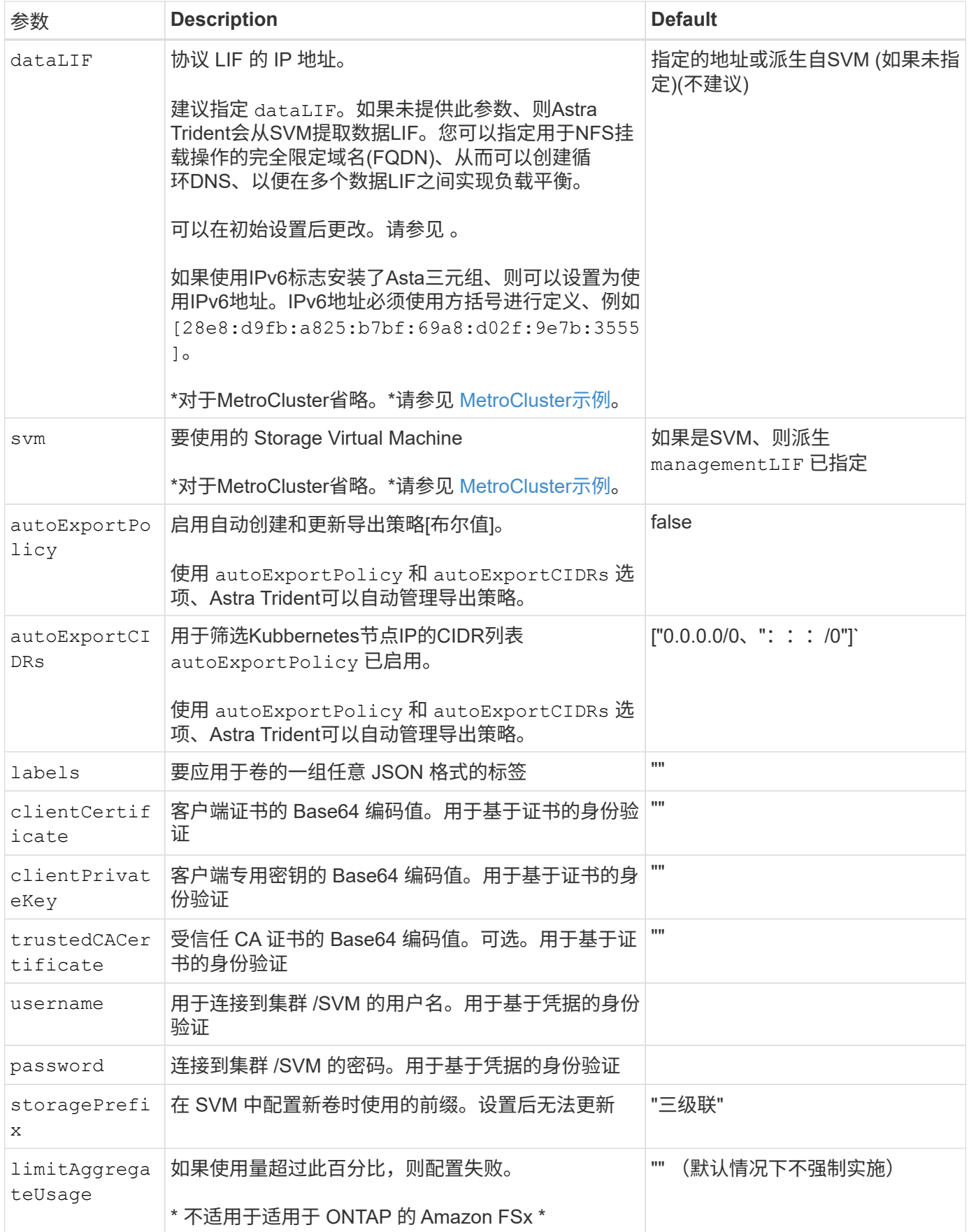

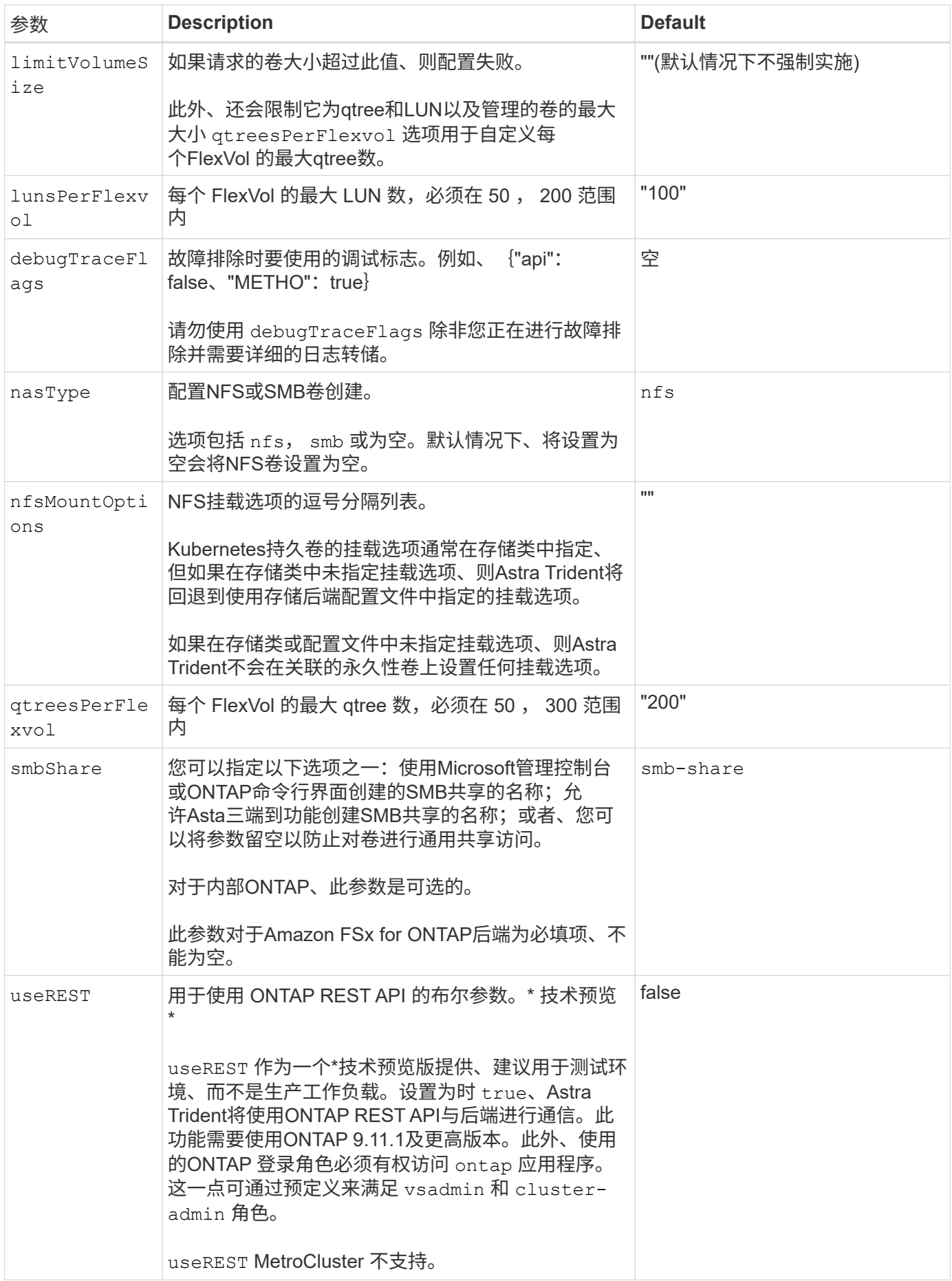

# 用于配置卷的后端配置选项

您可以在中使用这些选项控制默认配置 defaults 配置部分。有关示例,请参见以下配置示例。

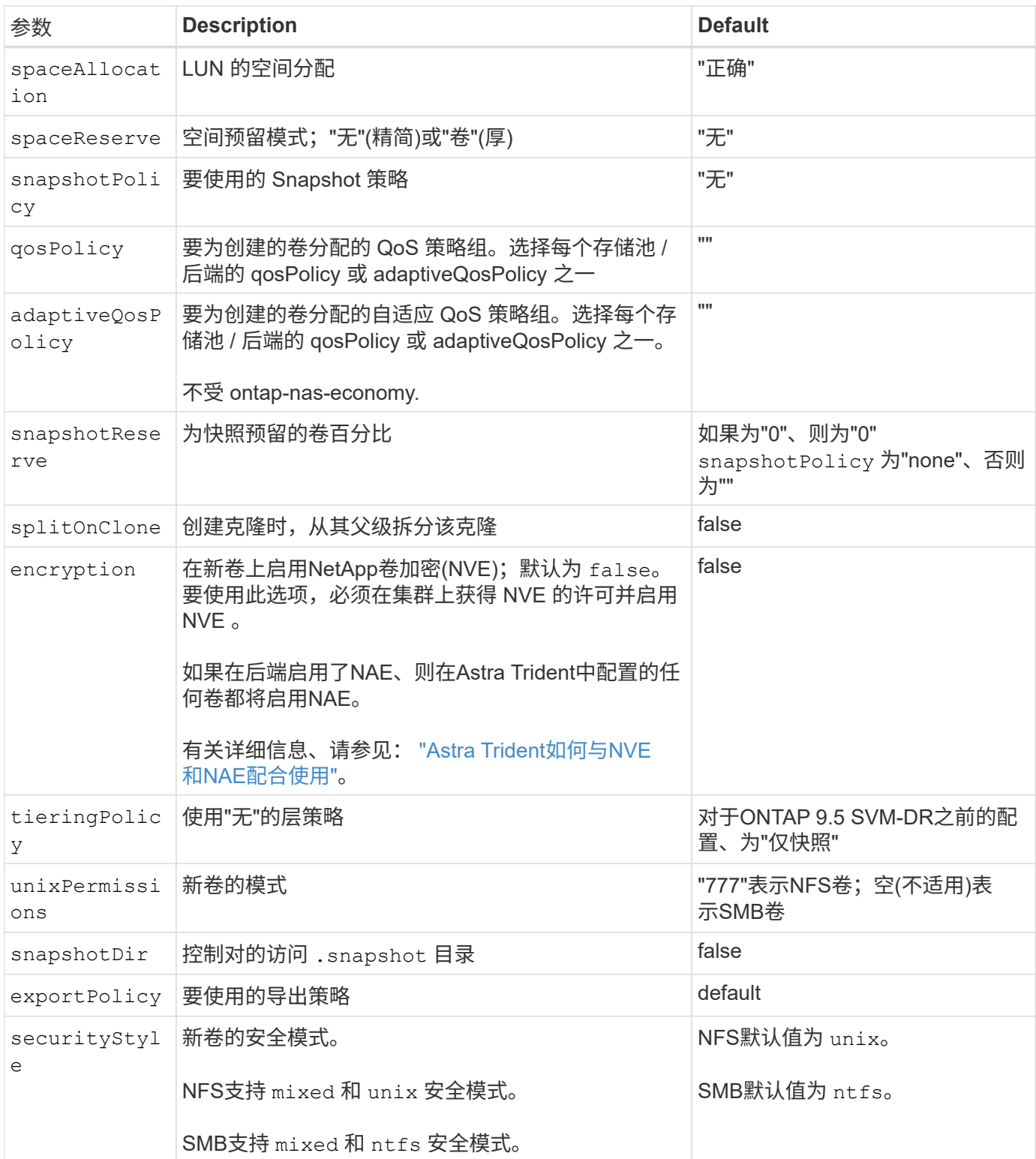

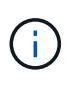

在 Astra Trident 中使用 QoS 策略组需要 ONTAP 9.8 或更高版本。建议使用非共享 QoS 策略组 ,并确保策略组分别应用于每个成分卷。共享 QoS 策略组将对所有工作负载的总吞吐量实施上 限。

```
卷配置示例
```
下面是一个定义了默认值的示例:

```
---version: 1
storageDriverName: ontap-nas
backendName: customBackendName
managementLIF: 10.0.0.1
dataLIF: 10.0.0.2
labels:
    k8scluster: dev1
    backend: dev1-nasbackend
svm: trident_svm
username: cluster-admin
password: <password>
limitAggregateUsage: 80%
limitVolumeSize: 50Gi
nfsMountOptions: nfsvers=4
debugTraceFlags:
    api: false
    method: true
defaults:
    spaceReserve: volume
    qosPolicy: premium
    exportPolicy: myk8scluster
    snapshotPolicy: default
    snapshotReserve: '10'
```
适用于 ontap-nas 和 ontap-nas-flexgroups`现在、Astra Trident会使用新的计算方法来确 保FlexVol 的大小与snapshotReserve百分比和PVC相同。当用户请求 PVC 时, Astra Trident 会使 用新计算创建具有更多空间的原始 FlexVol 。此计算可确保用户在 PVC 中收到所请求的可写空间,而不是 小于所请求的空间。在 v21.07 之前,如果用户请求 PVC (例如, 5GiB), 并且 snapshotReserve 为 50%, 则只会获得 2.5 GiB 的可写空间。这是因为用户请求的是整个卷和 `snapshotReserve 是其中 的一个百分比。在Trident 21.07中、用户请求的是可写空间、Astra Trident定义了 snapshotReserve 数字表示 整个卷的百分比。这不适用于 ontap-nas-economy。请参见以下示例以了解其工作原理:

计算方法如下:

```
Total volume size = (PVC requested size) / (1 - (snapshotReserve
percentage) / 100)
```
对于 snapshotReserve = 50% , PVC 请求 = 5GiB ,卷总大小为 2/.5 = 10GiB ,可用大小为 5GiB ,这是用户 在 PVC 请求中请求的大小。。 volume show 命令应显示与以下示例类似的结果:

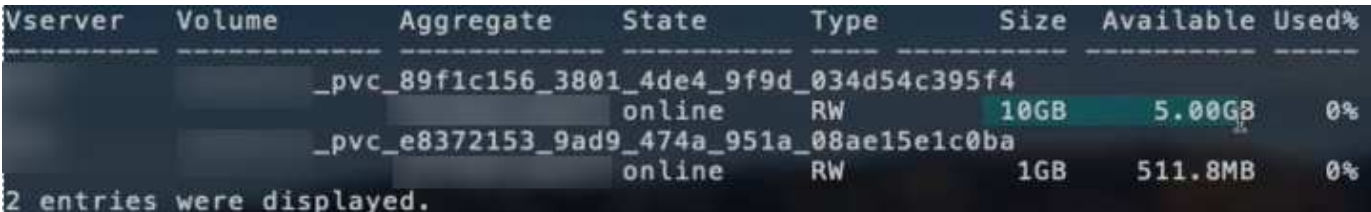

在升级 Astra Trident 时,先前安装的现有后端将按照上述说明配置卷。对于在升级之前创建的卷,您应调整其 卷的大小,以便观察到所做的更改。例如、具有的2 GiB PVC snapshotReserve=50 之前的结果是、卷可提 供1 GiB的可写空间。例如,将卷大小调整为 3GiB 可为应用程序在一个 6 GiB 卷上提供 3GiB 的可写空间。

### 最低配置示例

以下示例显示了将大多数参数保留为默认值的基本配置。这是定义后端的最简单方法。

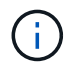

如果在采用 Trident 的 NetApp ONTAP 上使用 Amazon FSx ,建议为 LIF 指定 DNS 名称,而不 是 IP 地址。

#### **ONTAP NAS**经济性示例

```
---
version: 1
storageDriverName: ontap-nas-economy
managementLIF: 10.0.0.1
dataLIF: 10.0.0.2
svm: svm_nfs
username: vsadmin
password: password
```
**ONTAP NAS FlexGroup**示例

```
---
version: 1
storageDriverName: ontap-nas-flexgroup
managementLIF: 10.0.0.1
dataLIF: 10.0.0.2
svm: svm_nfs
username: vsadmin
password: password
```
您可以对后端进行配置、以避免在切换和切回后手动更新后端定义 ["SVM](https://docs.netapp.com/zh-cn/trident-2310/trident-reco/backup.html#svm-replication-and-recovery)[复制和恢复](https://docs.netapp.com/zh-cn/trident-2310/trident-reco/backup.html#svm-replication-and-recovery)["](https://docs.netapp.com/zh-cn/trident-2310/trident-reco/backup.html#svm-replication-and-recovery)。

要进行无缝切换和切回、请使用指定SVM managementLIF 并省略 dataLIF 和 svm parameters例如:

```
---
version: 1
storageDriverName: ontap-nas
managementLIF: 192.168.1.66
username: vsadmin
password: password
```
**SMB**卷示例

-- version: 1 backendName: ExampleBackend storageDriverName: ontap-nas managementLIF: 10.0.0.1 nasType: smb securityStyle: ntfs unixPermissions: "" dataLIF: 10.0.0.2 svm: svm\_nfs username: vsadmin password: password

这是一个最低后端配置示例。 clientCertificate, clientPrivateKey,和 trustedCACertificate (如果使用可信CA、则可选)将填充 backend.json 和分别采用客户端证书、 专用密钥和可信CA证书的base64编码值。

```
---
version: 1
backendName: DefaultNASBackend
storageDriverName: ontap-nas
managementLIF: 10.0.0.1
dataLIF: 10.0.0.15
svm: nfs_svm
clientCertificate: ZXR0ZXJwYXB...ICMgJ3BhcGVyc2
clientPrivateKey: vciwKIyAgZG...0cnksIGRlc2NyaX
trustedCACertificate: zcyBbaG...b3Igb3duIGNsYXNz
storagePrefix: myPrefix_
```
#### 自动导出策略示例

此示例显示了如何指示 Astra Trident 使用动态导出策略自动创建和管理导出策略。此操作对于也是如此 ontap-nas-economy 和 ontap-nas-flexgroup 驱动程序。

```
---
version: 1
storageDriverName: ontap-nas
managementLIF: 10.0.0.1
dataLIF: 10.0.0.2
svm: svm_nfs
labels:
    k8scluster: test-cluster-east-1a
    backend: test1-nasbackend
autoExportPolicy: true
autoExportCIDRs:
-10.0.0.0/24username: admin
password: password
nfsMountOptions: nfsvers=4
```

```
IPv6地址示例
```
此示例显示了 managementLIF 使用IPv6地址。

```
---
version: 1
storageDriverName: ontap-nas
backendName: nas_ipv6_backend
managementLIF: "[5c5d:5edf:8f:7657:bef8:109b:1b41:d491]"
labels:
    k8scluster: test-cluster-east-1a
   backend: test1-ontap-ipv6
svm: nas_ipv6_svm
username: vsadmin
password: password
```
#### **Amazon FSx for ONTAP**使用**SMB**卷示例

。 smbShare 使用SMB卷的FSx for ONTAP需要参数。

```
---
version: 1
backendName: SMBBackend
storageDriverName: ontap-nas
managementLIF: example.mgmt.fqdn.aws.com
nasType: smb
dataLIF: 10.0.0.15
svm: nfs_svm
smbShare: smb-share
clientCertificate: ZXR0ZXJwYXB...ICMgJ3BhcGVyc2
clientPrivateKey: vciwKIyAgZG...0cnksIGRlc2NyaX
trustedCACertificate: zcyBbaG...b3Igb3duIGNsYXNz
storagePrefix: myPrefix_
```
### 虚拟池后端示例

在下面显示的示例后端定义文件中、为所有存储池设置了特定默认值、例如 spaceReserve 无、 spaceAllocation 为false、和 encryption 为false。虚拟池在存储部分中进行定义。

A作用 是在"Comments"字段中设置配置标签。在FlexVol上为设置了注释 ontap-nas 或FlexGroup ontapnas-flexgroup。在配置时、Astra Trident会将虚拟池上的所有标签复制到存储卷。为了方便起见、存储管理 员可以按标签为每个虚拟池和组卷定义标签。

在这些示例中、某些存储池会自行设置 spaceReserve, spaceAllocation,和 encryption 值、而某 些池会覆盖默认值。

```
---
version: 1
storageDriverName: ontap-nas
managementLIF: 10.0.0.1
svm: svm_nfs
username: admin
password: <password>
nfsMountOptions: nfsvers=4
defaults:
    spaceReserve: none
    encryption: 'false'
    qosPolicy: standard
labels:
    store: nas_store
    k8scluster: prod-cluster-1
region: us east 1
storage:
- labels:
      app: msoffice
      cost: '100'
  zone: us east la
    defaults:
      spaceReserve: volume
      encryption: 'true'
      unixPermissions: '0755'
      adaptiveQosPolicy: adaptive-premium
- labels:
      app: slack
      cost: '75'
  zone: us_east_1b
    defaults:
      spaceReserve: none
      encryption: 'true'
      unixPermissions: '0755'
- labels:
      department: legal
      creditpoints: '5000'
  zone: us east 1b
    defaults:
      spaceReserve: none
      encryption: 'true'
      unixPermissions: '0755'
- labels:
```

```
  app: wordpress
     cost: '50'
   zone: us_east_1c
    defaults:
     spaceReserve: none
     encryption: 'true'
     unixPermissions: '0775'
- labels:
    app: mysqldb
     cost: '25'
   zone: us_east_1d
   defaults:
     spaceReserve: volume
     encryption: 'false'
     unixPermissions: '0775'
```

```
---
version: 1
storageDriverName: ontap-nas-flexgroup
managementLIF: 10.0.0.1
svm: svm_nfs
username: vsadmin
password: <password>
defaults:
    spaceReserve: none
    encryption: 'false'
labels:
  store: flexgroup store
    k8scluster: prod-cluster-1
region: us east 1
storage:
- labels:
      protection: gold
      creditpoints: '50000'
  zone: us_east_1a
    defaults:
      spaceReserve: volume
      encryption: 'true'
      unixPermissions: '0755'
- labels:
     protection: gold
      creditpoints: '30000'
  zone: us east 1b
    defaults:
      spaceReserve: none
      encryption: 'true'
      unixPermissions: '0755'
- labels:
      protection: silver
      creditpoints: '20000'
  zone: us east 1c
    defaults:
      spaceReserve: none
      encryption: 'true'
      unixPermissions: '0775'
- labels:
      protection: bronze
      creditpoints: '10000'
  zone: us east 1d
```
### defaults:

 spaceReserve: volume encryption: 'false' unixPermissions: '0775'

```
---
version: 1
storageDriverName: ontap-nas-economy
managementLIF: 10.0.0.1
svm: svm_nfs
username: vsadmin
password: <password>
defaults:
    spaceReserve: none
    encryption: 'false'
labels:
  store: nas economy store
region: us east 1
storage:
- labels:
      department: finance
      creditpoints: '6000'
  zone: us east la
    defaults:
      spaceReserve: volume
      encryption: 'true'
      unixPermissions: '0755'
- labels:
     protection: bronze
      creditpoints: '5000'
  zone: us_east_1b
    defaults:
      spaceReserve: none
      encryption: 'true'
      unixPermissions: '0755'
- labels:
      department: engineering
      creditpoints: '3000'
  zone: us_east_1c
    defaults:
      spaceReserve: none
      encryption: 'true'
      unixPermissions: '0775'
- labels:
      department: humanresource
      creditpoints: '2000'
  zone: us east 1d
    defaults:
```

```
  spaceReserve: volume
  encryption: 'false'
  unixPermissions: '0775'
```
# 将后端映射到 **StorageClasses**

以下StorageClass定义请参见 [虚拟池后端示例]。使用 parameters.selector 字段中、每个StorageClass都 会指出可用于托管卷的虚拟池。卷将在选定虚拟池中定义各个方面。

• 。 protection-gold StorageClass将映射到中的第一个和第二个虚拟池 ontap-nas-flexgroup 后 端。这些池是唯一提供金牌保护的池。

```
apiVersion: storage.k8s.io/v1
kind: StorageClass
metadata:
    name: protection-gold
provisioner: csi.trident.netapp.io
parameters:
    selector: "protection=gold"
    fsType: "ext4"
```
• 。 protection-not-gold StorageClass将映射到中的第三个和第四个虚拟池 ontap-nas-flexgroup 后端。这些池是唯一提供黄金级以外保护级别的池。

```
apiVersion: storage.k8s.io/v1
kind: StorageClass
metadata:
    name: protection-not-gold
provisioner: csi.trident.netapp.io
parameters:
    selector: "protection!=gold"
    fsType: "ext4"
```
• 。 app-mysqldb StorageClass将映射到中的第四个虚拟池 ontap-nas 后端。这是为mysqldb类型的应用 程序提供存储池配置的唯一池。

```
apiVersion: storage.k8s.io/v1
kind: StorageClass
metadata:
    name: app-mysqldb
provisioner: csi.trident.netapp.io
parameters:
    selector: "app=mysqldb"
    fsType: "ext4"
```
• 。 protection-silver-creditpoints-20k StorageClass将映射到中的第三个虚拟池 ontap-nasflexgroup 后端。这是唯一提供银牌保护和20000个信用点的池。

```
apiVersion: storage.k8s.io/v1
kind: StorageClass
metadata:
    name: protection-silver-creditpoints-20k
provisioner: csi.trident.netapp.io
parameters:
    selector: "protection=silver; creditpoints=20000"
    fsType: "ext4"
```
• 。 creditpoints-5k StorageClass将映射到中的第三个虚拟池 ontap-nas 中的后端和第二个虚拟池 ontap-nas-economy 后端。这是唯一一款信用点数为5000的池产品。

```
apiVersion: storage.k8s.io/v1
kind: StorageClass
metadata:
    name: creditpoints-5k
provisioner: csi.trident.netapp.io
parameters:
    selector: "creditpoints=5000"
    fsType: "ext4"
```
Astra Trident将决定选择哪个虚拟池、并确保满足存储要求。

### 更新 dataLIF 初始配置后

您可以在初始配置后更改数据LIF、方法是运行以下命令、为新的后端JSON文件提供更新的数据LIF。

```
tridentctl update backend <br/> <br/> <br/>Abame> -f <path-to-backend-json-file-
with-updated-dataLIF>
```
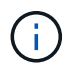

如果PVC连接到一个或多个Pod、则必须关闭所有对应Pod、然后将其恢复到、新数据LIF才能生 效。

#### 版权信息

版权所有 © 2024 NetApp, Inc.。保留所有权利。中国印刷。未经版权所有者事先书面许可,本文档中受版权保 护的任何部分不得以任何形式或通过任何手段(图片、电子或机械方式,包括影印、录音、录像或存储在电子检 索系统中)进行复制。

从受版权保护的 NetApp 资料派生的软件受以下许可和免责声明的约束:

本软件由 NetApp 按"原样"提供,不含任何明示或暗示担保,包括但不限于适销性以及针对特定用途的适用性的 隐含担保,特此声明不承担任何责任。在任何情况下,对于因使用本软件而以任何方式造成的任何直接性、间接 性、偶然性、特殊性、惩罚性或后果性损失(包括但不限于购买替代商品或服务;使用、数据或利润方面的损失 ;或者业务中断),无论原因如何以及基于何种责任理论,无论出于合同、严格责任或侵权行为(包括疏忽或其 他行为),NetApp 均不承担责任,即使已被告知存在上述损失的可能性。

NetApp 保留在不另行通知的情况下随时对本文档所述的任何产品进行更改的权利。除非 NetApp 以书面形式明 确同意,否则 NetApp 不承担因使用本文档所述产品而产生的任何责任或义务。使用或购买本产品不表示获得 NetApp 的任何专利权、商标权或任何其他知识产权许可。

本手册中描述的产品可能受一项或多项美国专利、外国专利或正在申请的专利的保护。

有限权利说明:政府使用、复制或公开本文档受 DFARS 252.227-7013 (2014 年 2 月)和 FAR 52.227-19 (2007 年 12 月)中"技术数据权利 — 非商用"条款第 (b)(3) 条规定的限制条件的约束。

本文档中所含数据与商业产品和/或商业服务(定义见 FAR 2.101)相关,属于 NetApp, Inc. 的专有信息。根据 本协议提供的所有 NetApp 技术数据和计算机软件具有商业性质,并完全由私人出资开发。 美国政府对这些数 据的使用权具有非排他性、全球性、受限且不可撤销的许可,该许可既不可转让,也不可再许可,但仅限在与交 付数据所依据的美国政府合同有关且受合同支持的情况下使用。除本文档规定的情形外,未经 NetApp, Inc. 事先 书面批准,不得使用、披露、复制、修改、操作或显示这些数据。美国政府对国防部的授权仅限于 DFARS 的第 252.227-7015(b)(2014 年 2 月)条款中明确的权利。

商标信息

NetApp、NetApp 标识和 <http://www.netapp.com/TM> 上所列的商标是 NetApp, Inc. 的商标。其他公司和产品名 称可能是其各自所有者的商标。